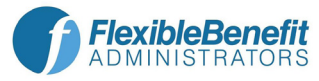

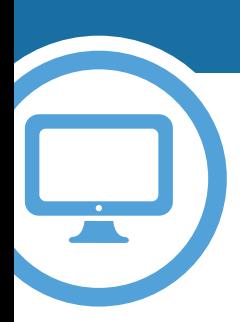

## **Get CONNECTED with your account... Wherever, whenever.**

Introducing... our convenient participant web site! With the online WealthCare Portal you can view your account status, submit claims and report your benefits card lost/stolen right from your computer.

Once your account is established, you can use the same user name and password to access your account via our Mobile App!

## **Follow the simple steps below to establish your secure user account.**

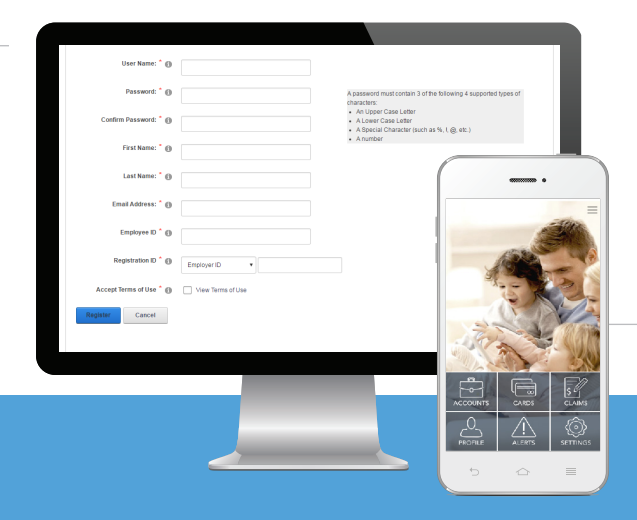

- Get started by visiting **https://fba.wealthcareportal.com/** and click the register button in the top-right corner of the homepage.
- You will be directed to the registration page**.**
- **C** Follow the prompts to create your account.
	- First Name Last Name Zip Code Your Benefits Card Number Verification Code
		- Verify Email/Create Username & Password
- Once completed, please proceed to your account.

**Getting Started is Easy!**

**If you are having difficulty creating your user account or you have forgotten your password to an existing account, please contact us at 800-437-3539 or flexdivision@flex-admin.com.**